### reflecta Combo – Album

Skaner filmów

Instrukcja obsługi

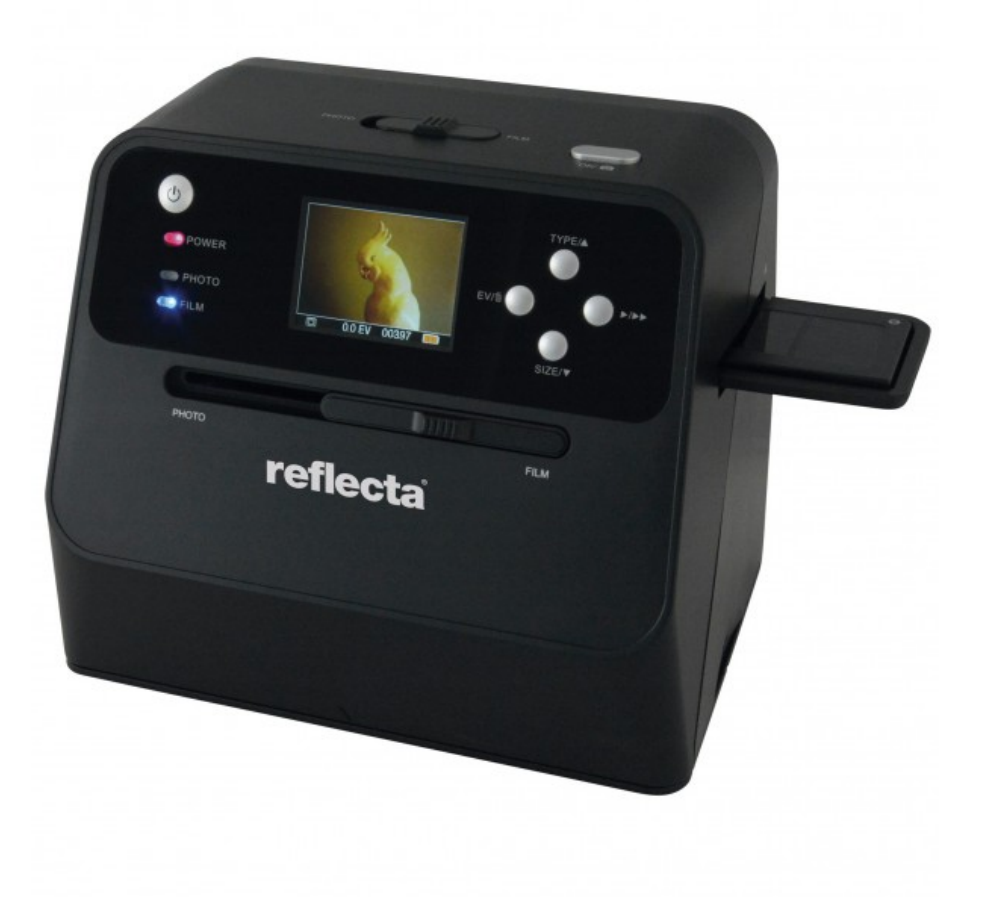

#### **1. Prygotowanie Zawartość opakowania**

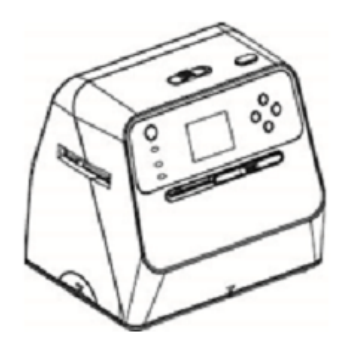

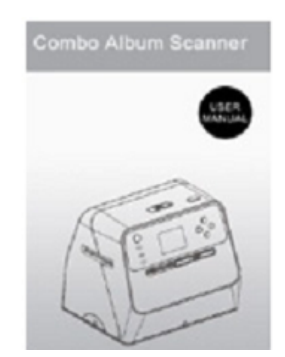

**Collan Collan Collan Collan Collan Collan Collan Collan Collan Collan Collan Collan Collan Collan Collan Colla** 

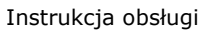

Skaner **Instrukcja obsługi Szczoteczka do czyszczenia** Szczoteczka do czyszczenia

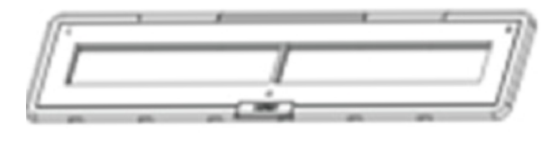

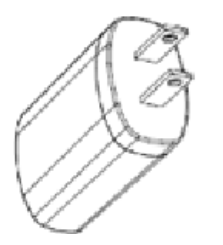

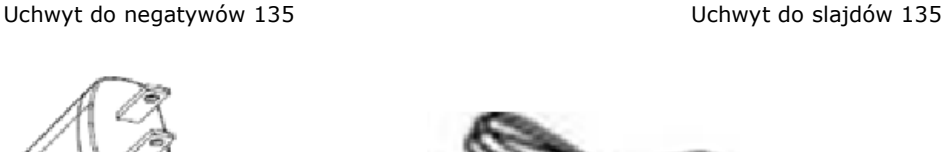

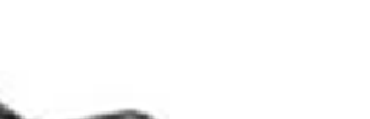

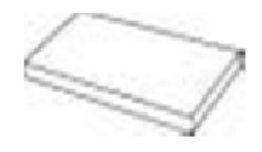

Zasilacz **Machinator Cabel USB** Akumulator Li-Ion Akumulator Li-Ion

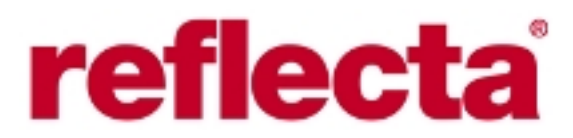

#### **Elementy urządzenia**

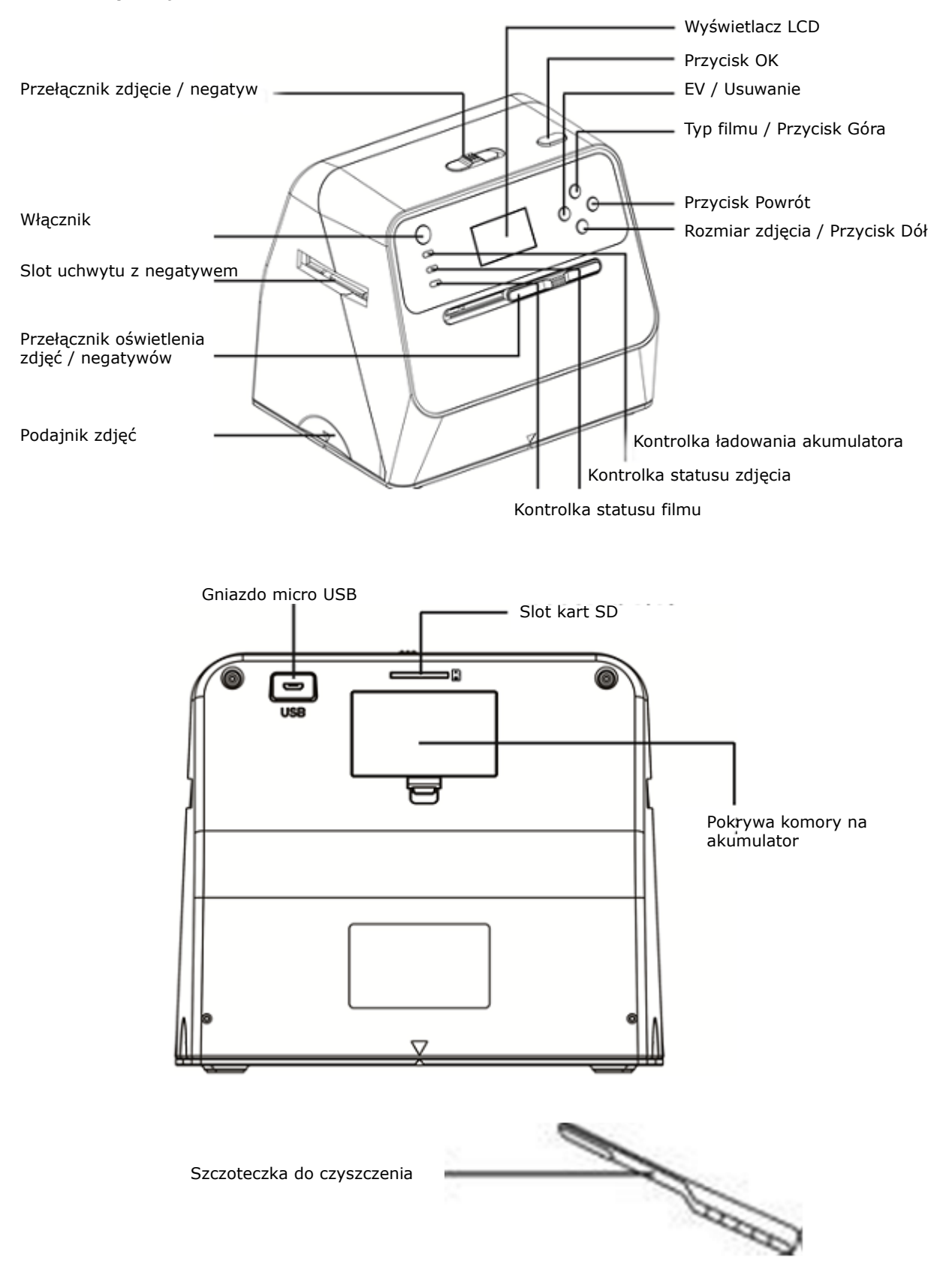

*"G&P FOCUS"* Sp. z o.o., 43-382 Bielsko-Biała, ul. Cieszyńska 365, tel. +48 33 812 50 48, www.gp-focus.com.pl, biuro@gp-focus.com.pl

Uchwyt negatywów 135

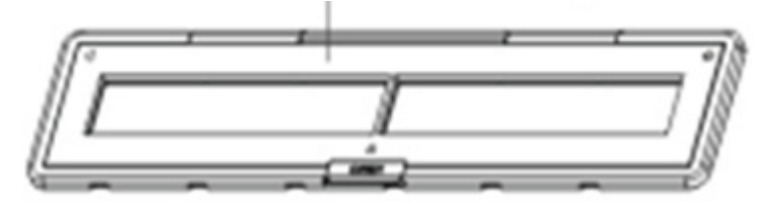

Uchwyt slajdów 135

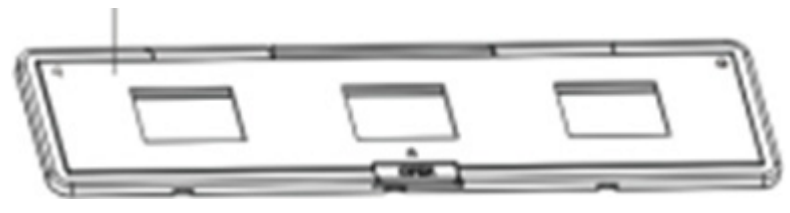

#### **Uwaga**

Zalecamy regularne czyszczenie za pomocą dołączonej do kompletu szczoteczki powierzchni szklanych skanera. Należy zwracać uwagę na to, aby negatywy i slajdy w ramkach były w swoich uchwytach czyste, zanim uchwyty te zostaną wsunięte do skanera. Kurz lub brud znajdujący się na uchwytach wpływa negatywnie na jakość skanów.

#### **Wkładanie akumulatora**

1. Otworzyć komorę na akumulator poprzez lekkie naciśnięcie zamka pokrywy komory i przesunięcie jej.

2. Włożyć dołączony do kompletu akumulator. Zwrócić uwagę na prawidłowe ułożenie akumulatora względem oznaczeń polaryzacji w komorze.

3. Zamknąć pokrywę i zwrócić uwagę aby zamek pokrywy został zatrzaśnięty.

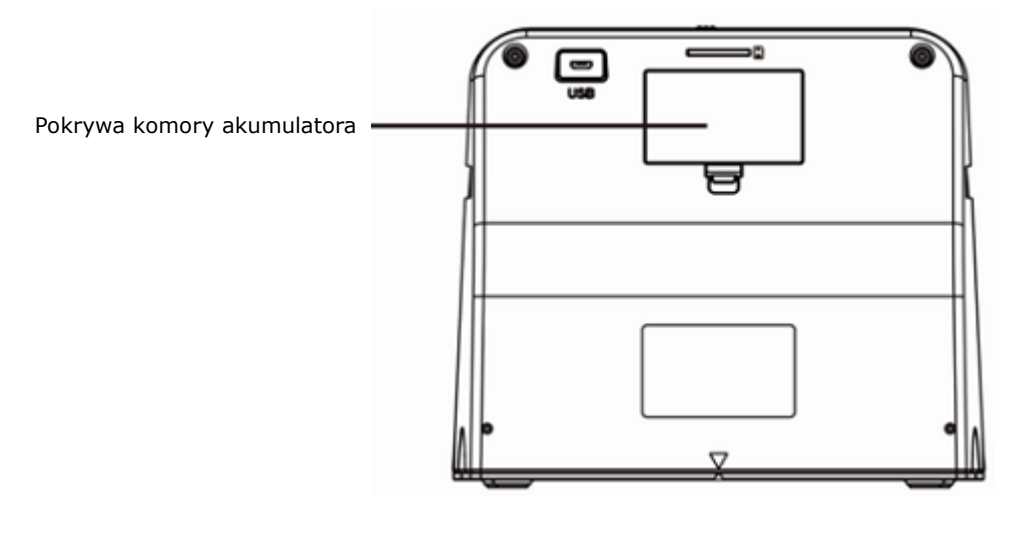

Wskazania stanu akumulatora

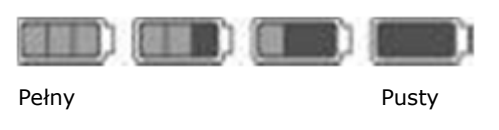

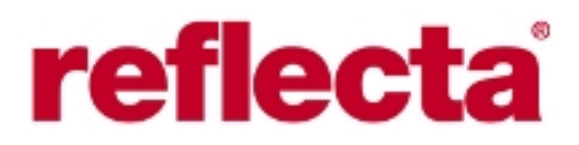

#### **Ładowanie akumulatora**

Akumulator nie jest fabrycznie całkowicie naładowany, dlatego przed przystąpieniem do użytkowania skanera należy naładować akumulator. Gdy akumulator podczas pracy zacznie być "słaby", należy go doładować.

- 1. Włożyć akumulator do komory.
- 2. Akumulator można naładować na dwa sposoby:

a) Połączyć gniazdo microUSB skanera z gniazdem USB komputera. Przed pierwszym użyciem skanera akumulator należy ładować co najmniej 3 godz.

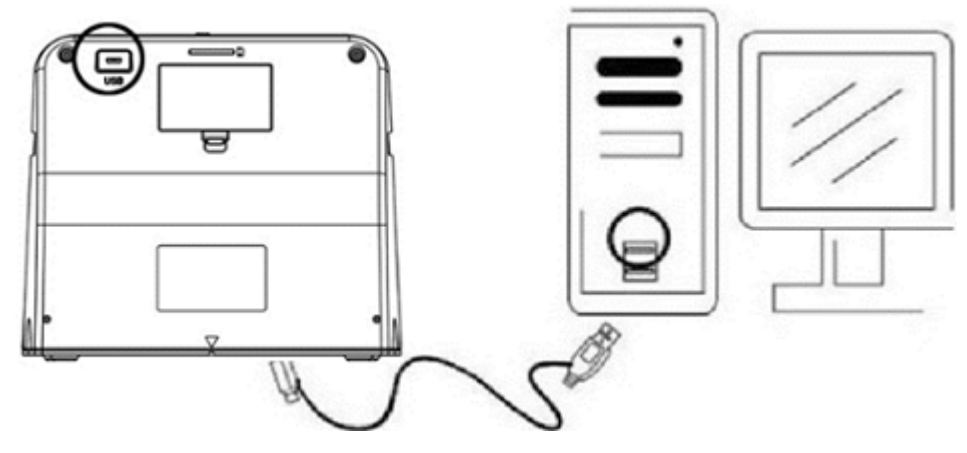

b) Połączyć gniazdo microUSB skanera z ładowarką USB za pomocą kabla i ładowarką włączyć do gniazdka sieci elektrycznej. Podczas ładowania świeci czerwona kontrolka LED, gdy skaner nie jest w tym czasie używany. Kontrolka zgaśnie gdy akumulator będzie w pełni naładowany. Akumulator należy ładować przez co najmniej 3 godziny.

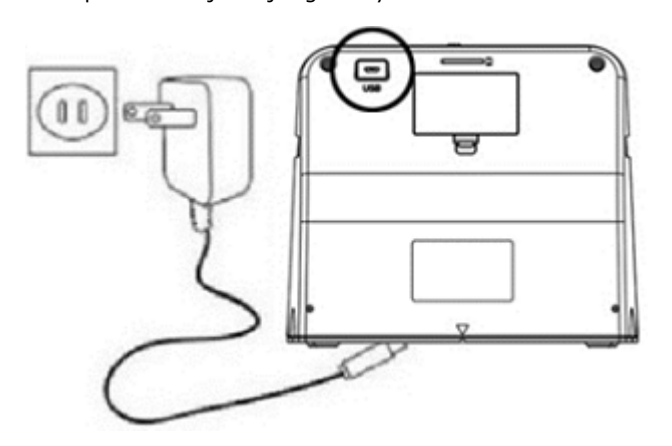

#### **Uwaga**

Skaner można także zasilać bez użycia akumulatora, bezpośrednio z gniadka sieci elektrycznej.

### **Wskazania LED**

#### **Czerwona LED**

1. Świeci, gdy skaner jest włączony.

2. Świeci, gdy skaner pozostaje wyłączony i w tym czasie ładowany jest akumulator. Kontrolka gaśnie, gdy akumulator jest w pełni naładowany.

#### **Zielona LED**

Świeci, gdy nastawiony jest tryb skanowania fotografii.

#### **Niebieska LED**

Świeci, gdy nastawiony jest tryb skanowania negatywów.

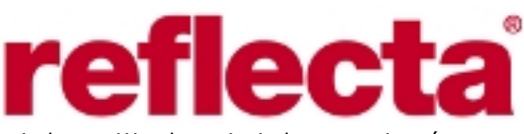

#### **Przygotowanie skanera**

1. Włożyć kartę SD do slotu naciskając ją delikatnie aż do zatrzaśnięcia karty. W celu wyjęcia karty nacisnąć na jej grzbiet i odsunąć palec, karta zostanie wysunięta. Urządzenie współpracuje z kartami SD oraz SDHC o pojemności do 32GB.

2. Włożyć akumulator do komory.

3. Wybrać odpowiednie medium do skanowania. Ustawić przełącznik Foto/Film i przełącznik oświetlenia Foto/Film w odpowiednim do medium położeniu.

4. Włączyć zasilacz do gniazdka sieci elektrycznej. Połączyć zasilacz ze skanerem za pomocą dołączonego do kompletu kabla. Zwrócić uwagę aby wtyczki USB były prawidłowo skierowane względem gniazd USB, nie stosować siły podczas wkładania wtyczek do ich odpowiednich gniazd.

5. Nacisnąć Włącznik/Wyłączniki następnie nacisnąć przycisk OK w celu wybrania opcji NO (brak połączenia z komputerem), która pojawi się na wyświetlaczu skanera. W zależności od wybranego medium do skanowania zaświeci się konktrolka LED zielona (foto) lub niebieska (negatyw).

6. Skaner jest gotowy do użycia.

#### **Uwaga**

Jeśli na wyświetlaczu nie widać światła, należy ustawić przełącznik oświetlenia w prawidłowym położeniu.

#### **2. Skanowanie z albumów, czasopism, fotografii**

Uwaga. Uchwyt na negatywy stanowi jednocześnie podstawę urządzenia. Należy go wyjąć, gdy chcemy skanować fotogrfie.

1. Przełącznik Foto/Film ustawić w pozycji PHOTO.

2. Przełącznik oświetlenia Foto/Film ustawić w pozycji PHOTO.

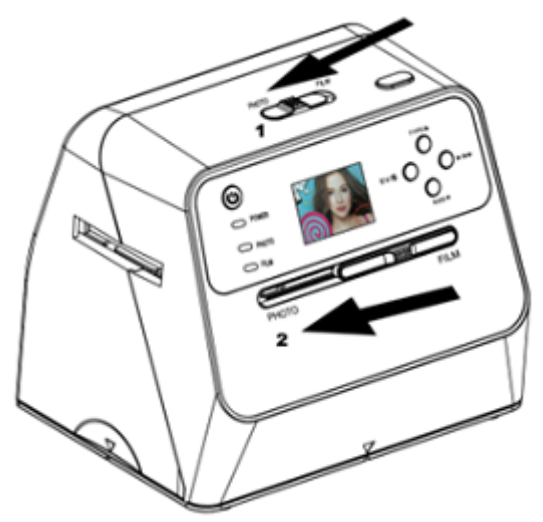

3. Ustawić skaner bez uchwytu na negatywy na zdjęciu w albumie, czasopiśmie lub na fotografii, które chcemy zeskanować.

4. Włączyć skaner za pomocą przycisku Włącznik/Wyłącznik. Na wyświetlaczu skanera widoczny będzie obraz medium, które znajduje się pod skanerem.

5. Wybrać odpowiedni rozmiar zdjęcia (3.5"x5", 4"x6", 4"x4", 4.2"x3.2", 3.4"x2.1") poprzez naciskanie przycisku W dół.

6. W celu wykonania skanu nacisnąć przycisk OK. Wygenerowany plik zostanie zapisany na karcie pamięci. **Uwaga**

4"x4", 4.2"x3.2", 3.4"x2.1" to formaty zdjęć natychmiastowych wykonanych aparatami Polaroid i Fuji.

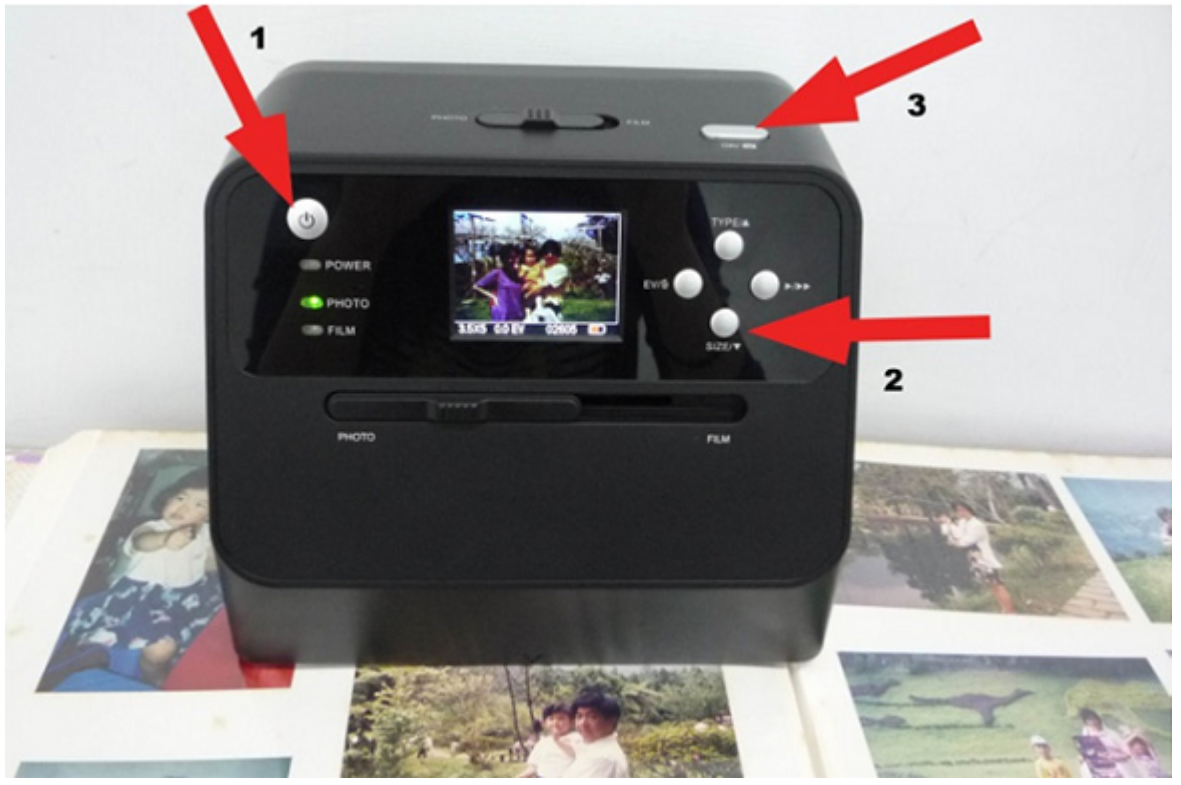

#### **Uwaga**

Skany fotografii możemy wykonywać w taki sposób, że położymy fotografie na uchwycie. Jednak możemy także skanować fotografie bez wyjmowania ich z albumu, kładąc po prostu skaner na fotografii w albumie. Gdy obraz na wyświetlaczu jest czarny i fotografia, którą chcemy skanować nie jest widoczna, należy upewnić się, że oba przełączniki są w pozycji PHOTO. Nie wkładać do skanera uchywtu na negatywy gdy chcemy skanować fotografie.

1. Nastawienie jasności: ośietlenie skanera jest nastawiane automatycznie. W niektórych przypadkach należy jednak dostosować jasność motywu.

Nacisnąć przycisk EV / Usuwanie w celu dostosowania wartości naświetlania. Za pomocą przycisków W górę / W dół dostosować odpowiednią wartość w zakresie +2.0EV do -2.0EV w krokach co 0.5EV.

Wartość nastawionej korekcji jest widoczna w dolnej części wyświetlacza. Przycisk EV/Usuwanie nacisnąć ponownie w celu zakończenia nastawienia.

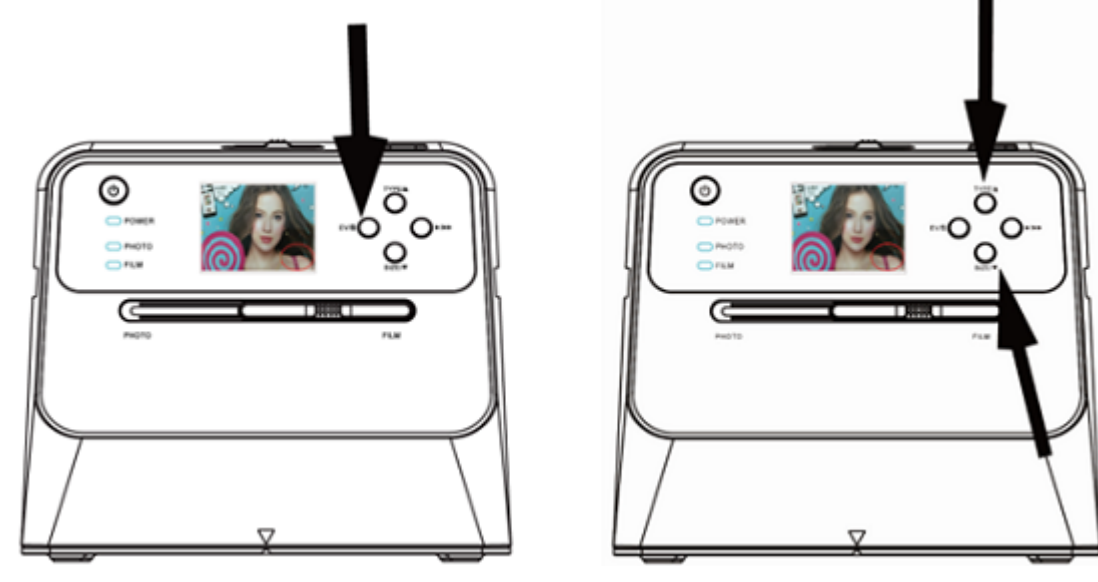

*"G&P FOCUS"* Sp. z o.o., 43-382 Bielsko-Biała, ul. Cieszyńska 365, tel. +48 33 812 50 48, www.gp-focus.com.pl, biuro@gp-focus.com.pl

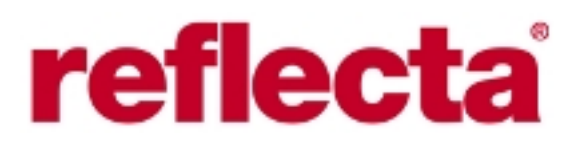

#### **3. Skanowanie negatywów**

### **Wkładanie negatywów / slajdów do uchwytów**

1. Zwrócić uwagę aby błyszcząca strona negatywu była skierowana ku górze. Otworzyć uchwyt na negatyw / slajdy w sposób zilustrowany poniżej.

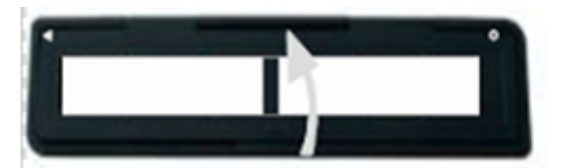

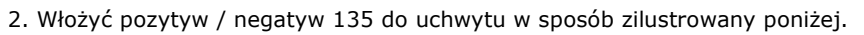

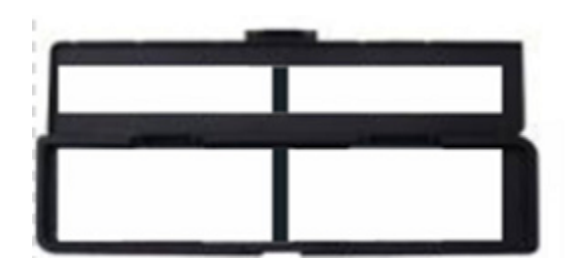

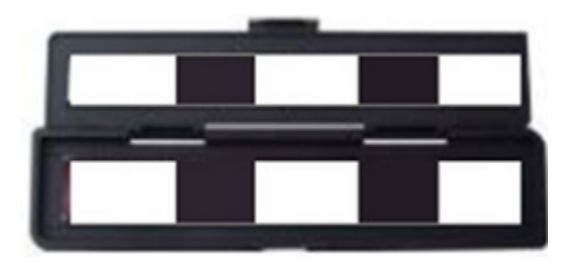

3. Zamknąć uchwyt i zwrócić uwagę, aby był on prawidłowo zamknięty.

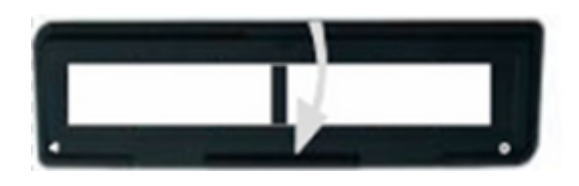

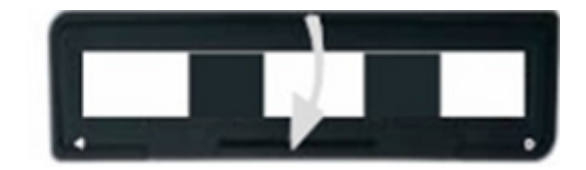

#### **Skanowanie negatywu, slajdów**

- 1. Przełącznik Foto/Film ustawić w pozycji FILM.
- 2. Przełącznik oświetlenia Foto/Film ustawić w pozycji FILM.

Załadowany uchwyt z negatywem włożyć prawidłowo do szczeliny. Należy przy tym zwrócić uwagę na oznaczenia umieszczone na skanerze i na uchwycie ▲ oraz ●.

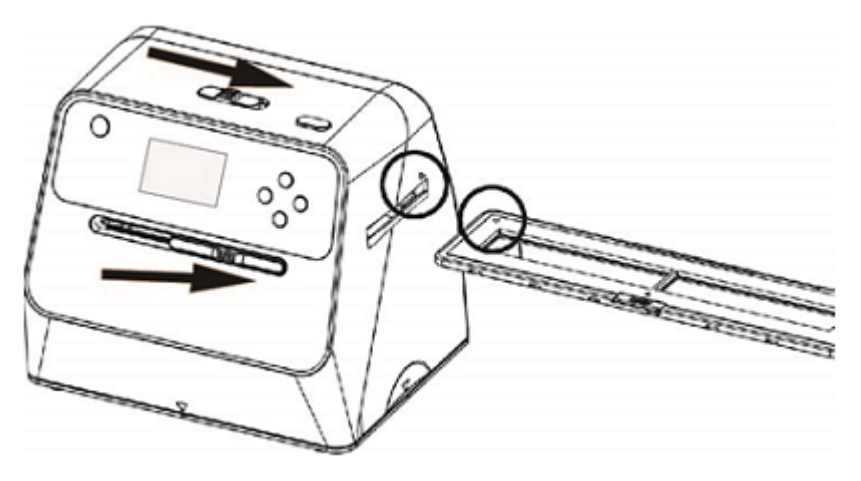

▲ włożyć do szczeliny z prawej strony

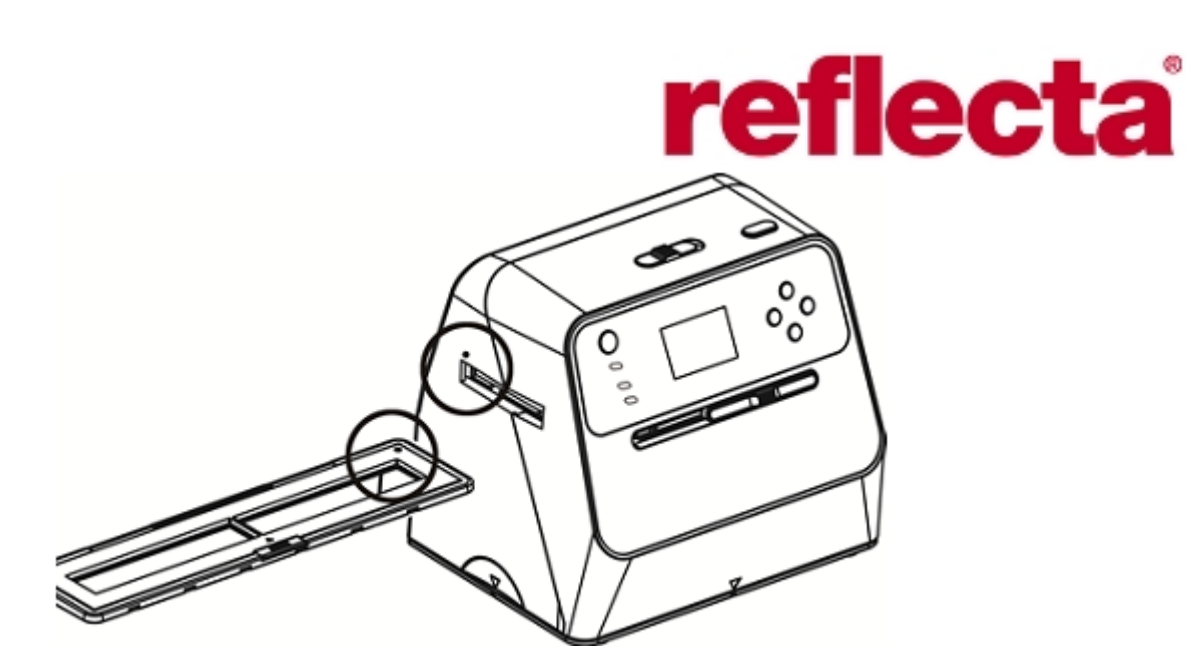

● włożyć do szczeliny z lewej strony

Pozycję negatywu możemy dostosować poprzez delikatne przesuwanie uchwytu w jedną lub drugą stronę. Należy zwrócić uwagę na to, aby zdjęcie znajdowało się w obrembie białej ramki, która jest widoczna na wyświetlaczu. Nieprecyzyjne wypozycjonowanie może prowadzić do tego, że na skanach będą widoczne ciemne brzegi uchwytu. Jeśli te czarne brzegi pojawią się w górnym lub dolnym obszarze wyświetlacza, należy pochylić skaner w tył lub przód tak, aby te czarne brzegi nie były widoczne.

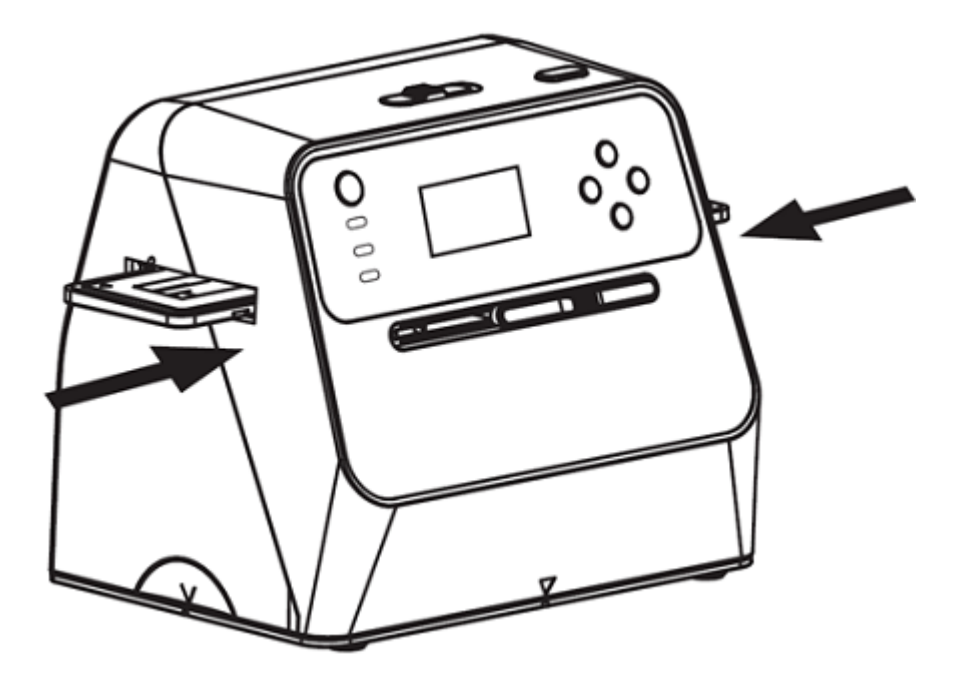

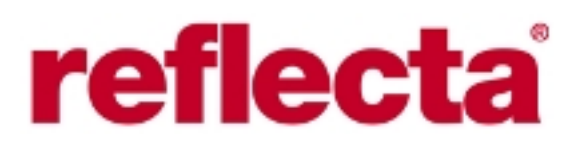

Wybór rodzaju negatywu W celu wyobru rodzaju filmu nacisnąć przycisk Rodzaj filmu.

Pozytyw 135 (slajd)

Negatyw kolorowy 135

Negatyw czarno-biały 135

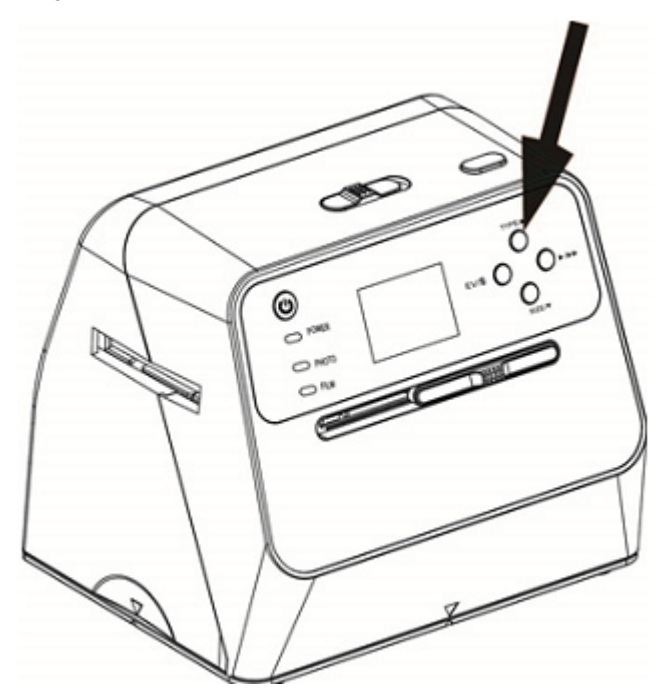

#### **Uwaga**

Wybór błędnego rodzaju negatywu może prowadzić do nieprawidłowej kolorystyki na wyświetlaczu ale także na skanach.

Nacisnąć przycisk OK w celu wykonania skanu.

W celu uzyskania efektów o optymalnej jakości, należy zaczekać, aż na wyświetlaczu obraz będzie wykazywał praiwdłowe naświetlenie i ostrość. Zwykle trwa to od 3 do 4 sek., w zależności od jasności negatywu.

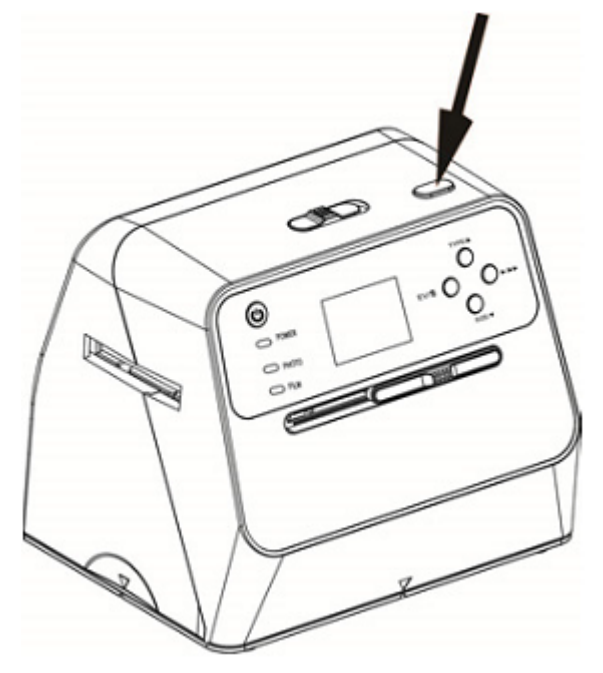

#### **Uwaga**

Gdy skaner pozostaje nieużywany przez dłużej nż 3 minuty, urządzenie przechodzi w stan spoczynku, co pozwala na oszczędzenie energii. Urządzenie można przywrócić do pracy poprzez naciśnięcie dowolnego przycisku.

Jeśli skaner pozostaje niużywany przez dłużej niż 6 minut, urządzenie wyłączy się.

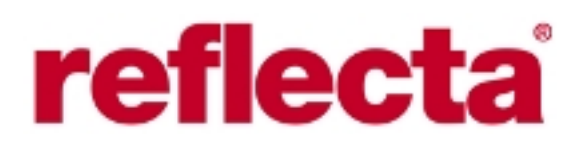

Przesunąć uchwyt z negatywem do następnej klatki.

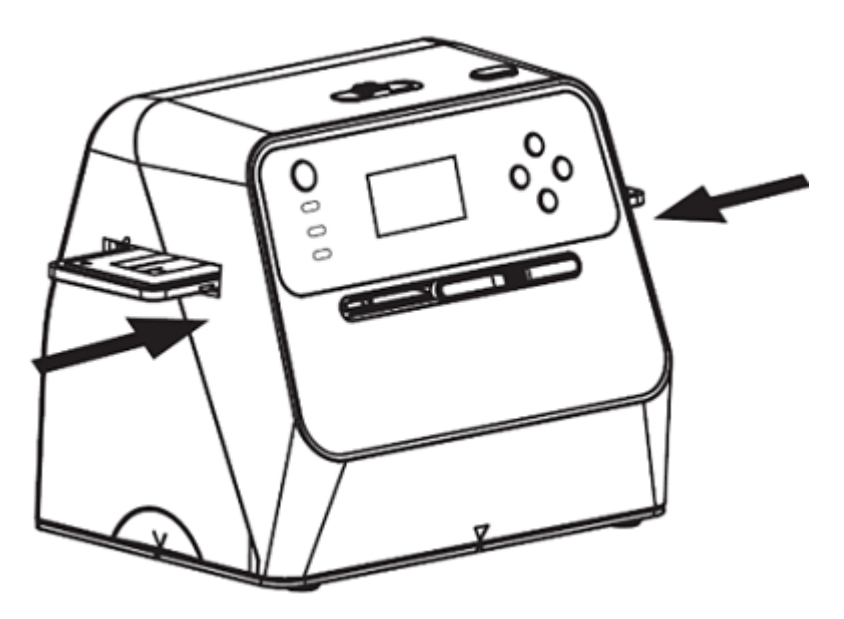

Nastawienie jasności: ośietlenie skanera jest nastawiane automatycznie. W niektórych przypadkach należy jednak dostosować jasność motywu.

Nacisnąć przycisk EV / Usuwanie w celu dostosowania wartości naświetlania. Za pomocą przycisków W górę / W dół dostosować odpowiednią wartość w zakresie +2.0EV do -2.0EV w krokach co 0.5EV. Wartość nastawionej korekcji jest widoczna w dolnej części wyświetlacza. Przycisk EV/Usuwanie nacisnąć ponownie w celu zakończenia nastawienia.

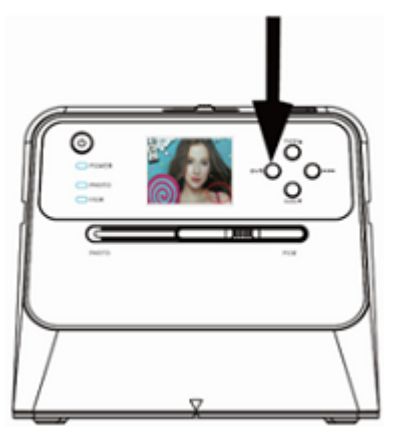

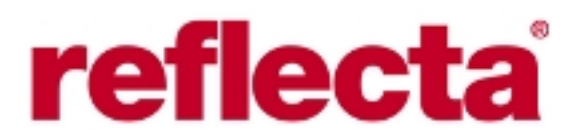

#### **4. Odtwarzanie**

1. Nacisnąć przycisk Odtwarzanie w celu wyświetlenia zapisanych na karcie pamięci zdjęć. Symbol trybu odtwarzania jest widoczny w lewym, dolnym rogu wyświetlacza.

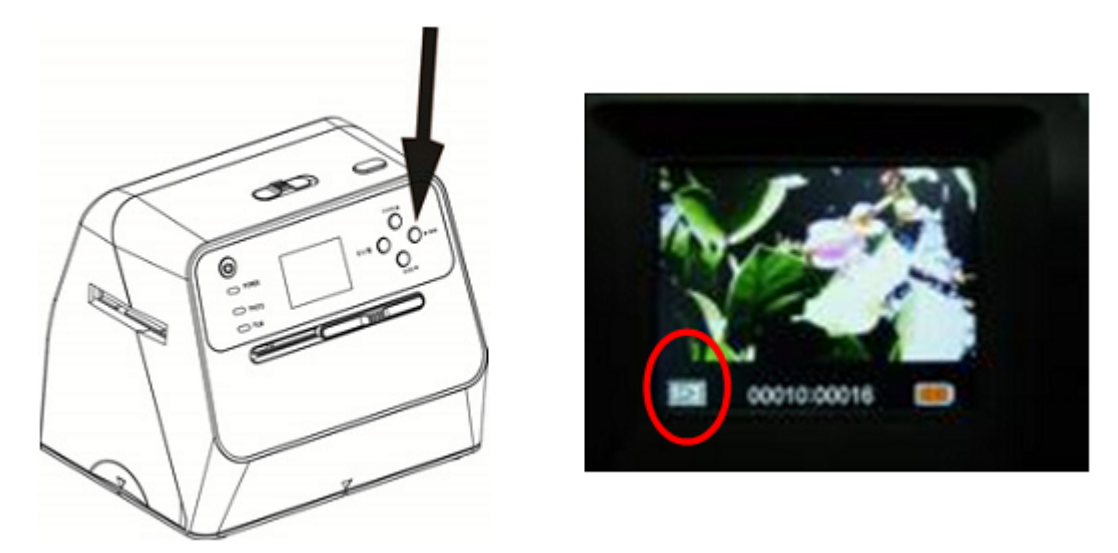

2. Nacisnąć przycisk W górę w celu wyświetlenia kolejnego zdjęcia. Naciśnięcie przycisku W dół powoduje powrót do zdjęcia poprzedniego.

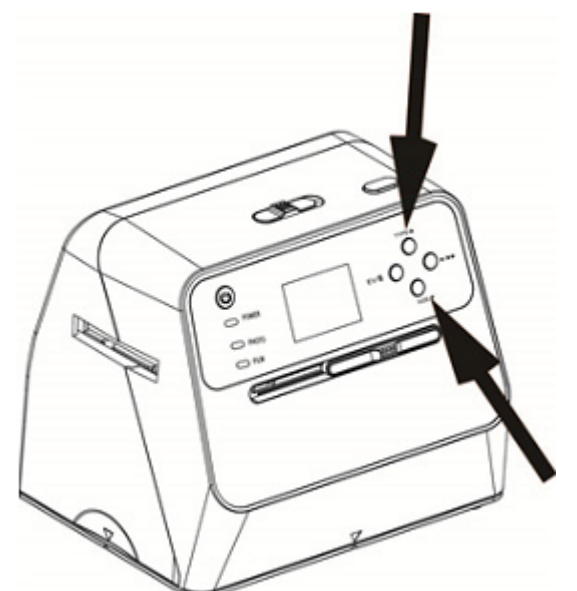

3. Nacisnąć ponownie przycisk Odtwarzania w celu wyświetlenia prezentacji slajdów. W lewym, dolnym rogu wyświetlacza widoczny będzie symbol jak na ilustracji poniżej.

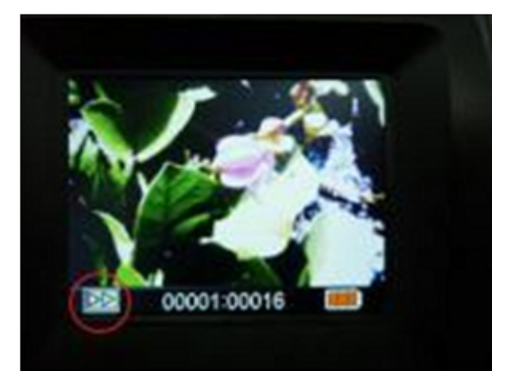

*"G&P FOCUS"* Sp. z o.o., 43-382 Bielsko-Biała, ul. Cieszyńska 365, tel. +48 33 812 50 48, www.gp-focus.com.pl, biuro@gp-focus.com.pl

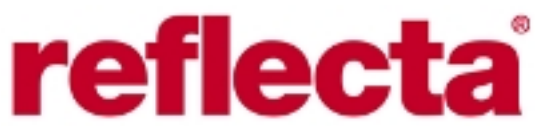

4. Nacisnąć ponownie przycisk Odtwarzania w celu powrotu do oryginalnego widoku wyświetlacza. W lewym, dolnym rogu wyświetlacza widoczny będzie symbol jak na ilustracji poniżej

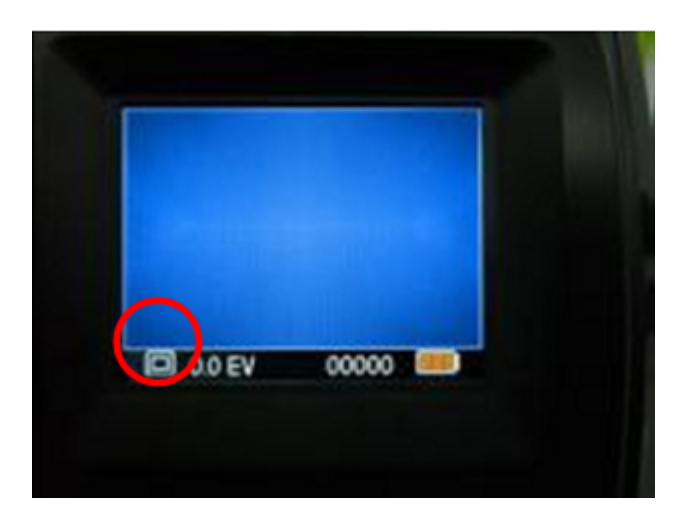

#### **5. Usuwanie**

1. Pojedyncze zdjęcie usuwamy w sposób następujący:

W trybie odtwarzanie nacisnąć jeden raz przycisk Usuwanie i następnie przycisk W górę w celu wybrania opcji YES. Nacisnąć przycisk OK w cellu usunięcia aktualnie wyświetlanego zdjęcia.

2. Wszystkie zdjęcia usuwamy w sposób następujący:

W trybie odtwarzanie nacisnąć dwukrotnie przycisk Usuwanie i następnie przycisk W górę w celu wybrania opcji YES. Nacisnąć przycisk OK w celu usunięcia wszystkich zdjęć.

3. Kartę pamięci formatujemy w sposób następujący:

Nacisnąć trzykrotnie przycisk Usuwanie i następnie przycisk W górę w celu wybrania opcji YES. Nacisnąć przycisk OK w celu rozpoczęcia formatowania karty.

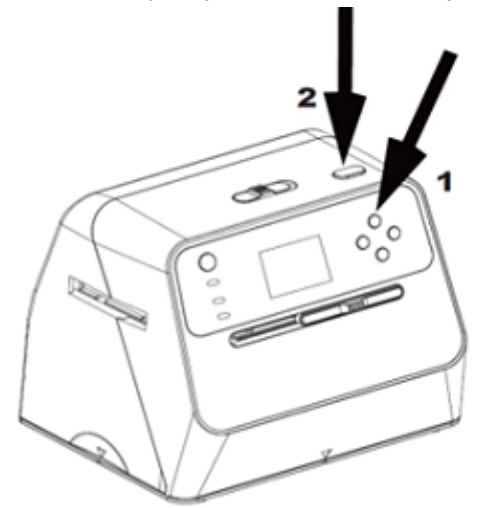

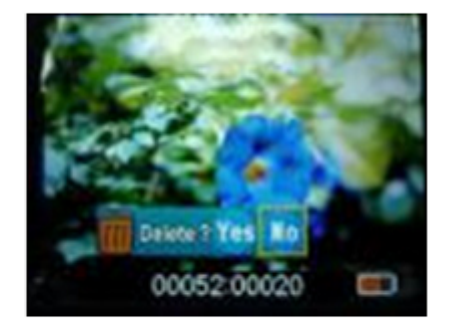

#### **Uwaga**

a) Na karcie musi znajdować się co najmniej jedno zdjęcia, aby możliwe było przejście do trybu usuwania i formatowania karty.

b) Formatowanie usuwa wszystkie pliki z karty. Przed przystąpieniem do formatowania karty zalecamy skopiowanie istotnych plików z karty np. na dysk komputera.

c) Jeśli nie chcemy usuwać zdjęć, należy za pomocą przycisku W dół wybrać opcję NO i następnie nacisnąć przycisk OK w celu opuszczenia trybu usuwania.

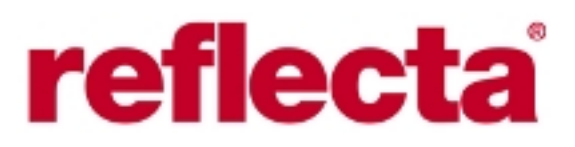

#### **6. Łączenie skanera z komputerem**

1. Połączyć skaner z komputerem za pomocą dołączonego do kompletu kabla USB.

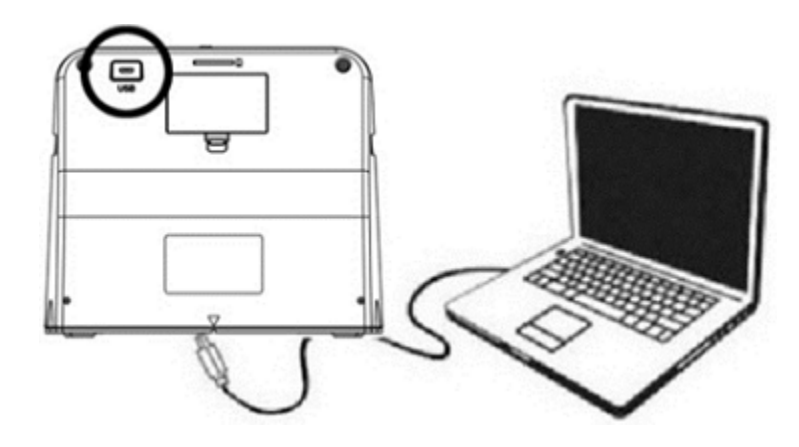

#### 2. Włączyć skaner.

3. Nacisnąć przycisk W górę w celu wybrania opcji SD to PC i następnie wybrać opcję YES, dla potwierdzenia nacisnąć przycisk OK. W celu oszczędzenia energii wyświetlacz skanera zostanie wyłączny gdy urządzenie pozostaje połączone z PC.

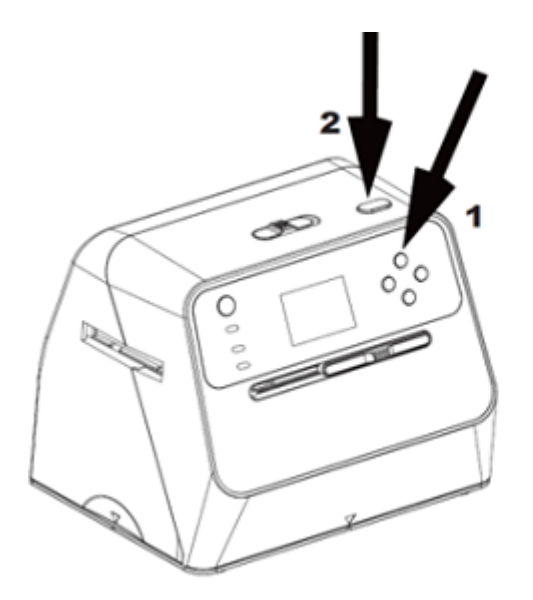

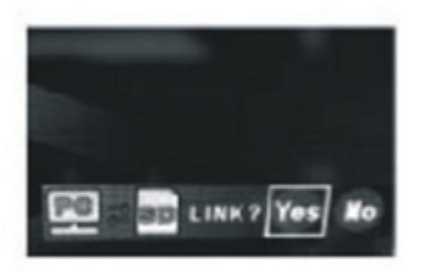

#### **7. Dodatek Specyfikacja**

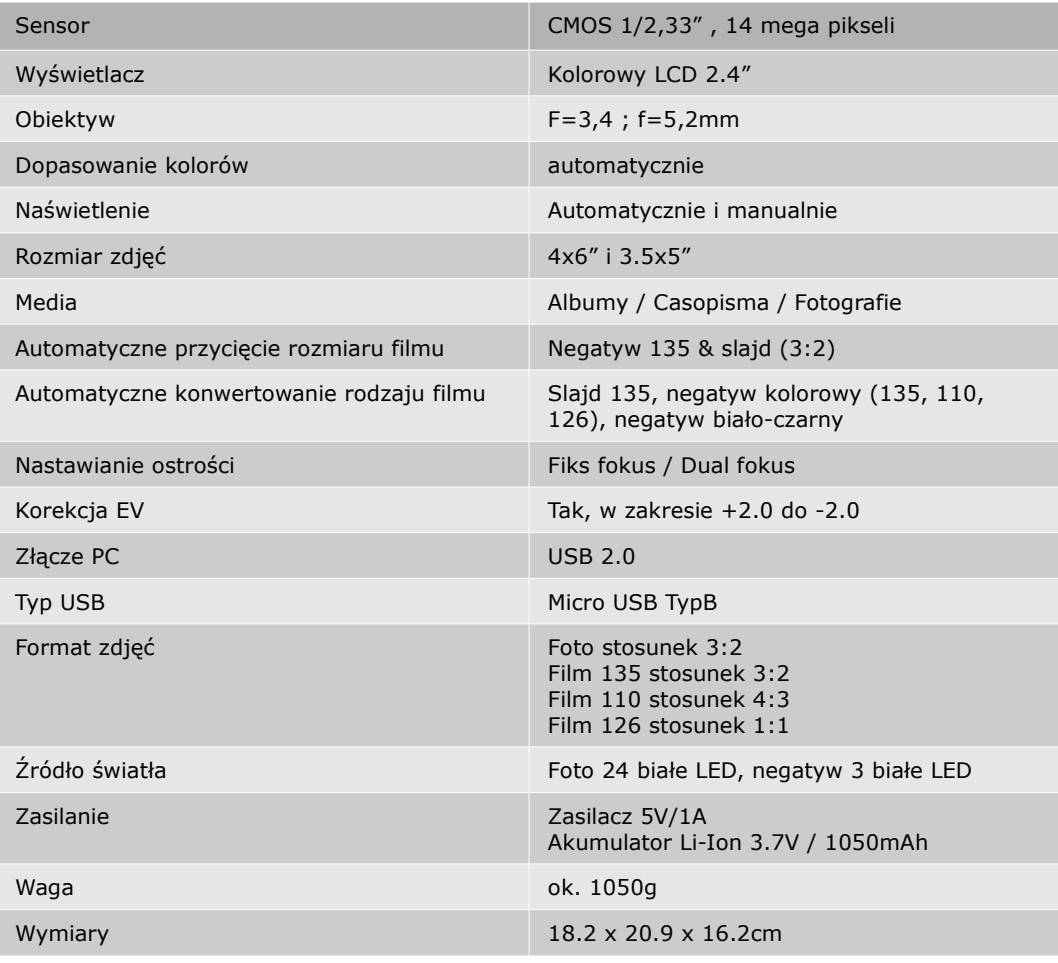

Możliwość zmiainy szczegółów technicznych bez uprzedzenia zastrzeżona.

### **Symbole i wskaźniki**

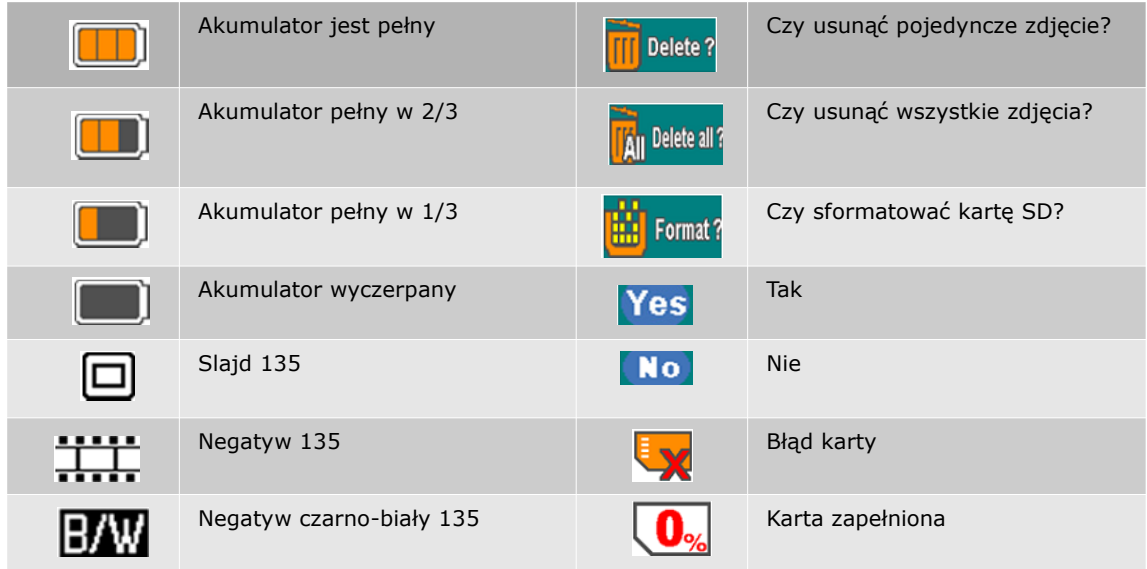

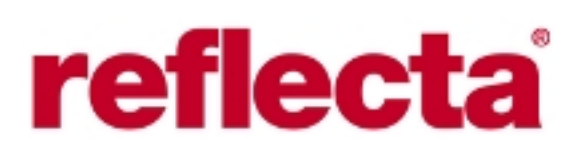

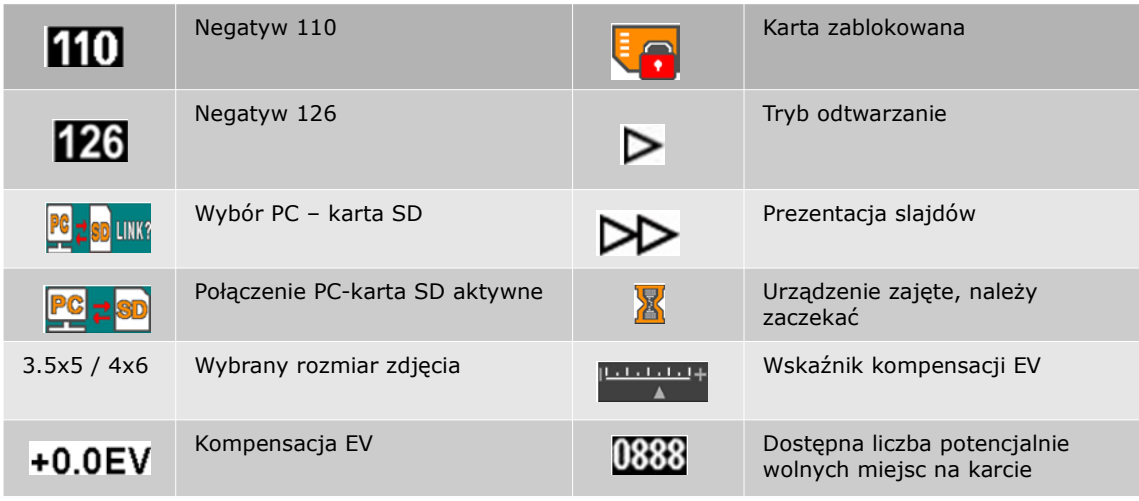

#### **Wymagania systemowe dla komputerów klasy PC**

- Pentium P4 1.6GHz lub porównywalny AMD Athlon
- Wolne złącze USB 2.0
- 512MB RAM
- 500MB wolnego miejsca na dysku
- kolorowy monnitor 1024x768 pikseli
- napęd CD-R
- Windows XP serwis pack II / Vista / Windows 7 / Windows 8 / Windows 10

#### **Wymagania systemowe dla komputerów klasy Mac**

- Power PC G5 / Intel Core Duo zalecane
- Wolne złącze USB 2.0
- 768MB RAM
- 500MB wolnego miejsca na dysku
- kolorowy monnitor 1024x768 pikseli
- napęd CD-R
- Mac OS 10.5 lub wyższy

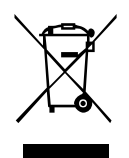

#### *Informacje dla użytkownika o zbieraniu i utylizacji starych urządzeń i baterii.*

Widoczne na produktach i ich opakowaniach lub/i w dołączonych dokumentach symbole oznaczają, że urządzenia elektryczne i elektroniczne oraz baterie nie mogą być wyrzucane razem ze zwykłymi odpadami domowymi. Urządzenia elektryczne i elektroniczne oraz baterie muszą być traktowane szczególnie, zgodnie z obowiązującymi przepisami, które nakazują ich odpowiednią obróbkę, odzysk i recykling. Po wprowadzeniu do krajów członkowskich, prywatni użytkownicy mogą na obszarze UE oddać\* nieodpłatnie swoje zużyte urządzenia elektryczne / elektroniczne oraz baterie i akumulatory w oznaczonych miejscach zbiórki. W niektórych krajach lokalne placówki handlowe przyjmują zużyty sprzęt przy zakupie nowego sprzętu.

\* Prosimy pytać lokalne władze o szczegółowe informacje. Podczas usuwania tego produktu możecie Państwo pomóc upewnić się, że ten odpad został poddany niezbędnej obróbce, odzyskowi i recyklingowi. To zapobiegnie potencjalnym negatywnym efektom (działaniu) na środowisko i zdrowie ludzi, które może wystąpić w przypadku niewłaściwego obchodzenia się z odpadami.